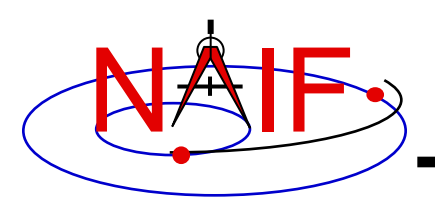

### **Preparing for Programming Using the SPICE Toolkits**

**April 2023**

### NAIF **Setting Path to Toolkit Executables (1)**

**Navigation and Ancillary Information Facility**

#### **Recommended for all Toolkits**

- **Unix (OS X, Linux, BSD, execute the command echo \$SHELL to determine your shell name)**
	- **csh, tcsh: Use the set command to add the location of toolkit executables to your path.**
		- » **set path = (\$path /***my\_directory***/toolkit/exe)**
		- » **set path = (\$path /***my\_directory***/cspice/exe)**
		- » **set path = (\$path /***my\_directory***/icy/exe)**
		- » **set path = (\$path /***my\_directory***/mice/exe)**
	- **sh, bash, zsh, dash, ksh: Assign the \$PATH environment variable.**
		- » **PATH=\$PATH:/***my\_directory***/toolkit/exe**
		- » **PATH=\$PATH:/***my\_directory***/cspice/exe**
		- » **PATH=\$PATH:/***my\_directory***/icy/exe**
		- » **PATH=\$PATH:/***my\_directory***/mice/exe**

**Replace** *my\_directory* **with the path in which you installed the toolkit on your computer.**

### NAIF **Setting Path to Toolkit Executables (2)**

**Navigation and Ancillary Information Facility**

#### **Recommended for all Toolkits**

#### • **Windows**

- **DOS shell: Use the set command to add the location of toolkit executables to your path. Use setx for a persistent setting.**
	- » **set PATH=***drive:\my\_directory***\toolkit\exe;%PATH%**
	- » **set PATH=***drive:\my\_directory***\cspice\exe;%PATH%**
	- » **set PATH=***drive:\my\_directory***\icy\exe;%PATH%**
	- » **set PATH=***drive:\my\_directory***\mice\exe;%PATH%**
- **Or edit the environment variable PATH from the Advanced pane on the System Control Panel (Control Panel->System->Advanced).**

**Replace** *drive:\my\_directory* **with the path in which you installed the toolkit on your computer.**

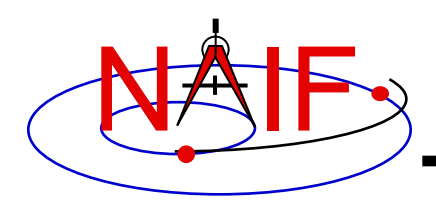

# **Unix: Build a SPICE Executable**

**Navigation and Ancillary Information Facility**

• **Assume your Toolkit distribution is installed at:**

**/naif/cspice/ for CSPICE (C toolkits) /naif/toolkit/ for SPICE (Fortran toolkits)**

- **Compile and link an application–let's pretend it's named** *prgrm***– against the CSPICE or SPICELIB library.**
	- **For C Linux/BSD/Unix:**
		- **\$ gcc** *prgrm.c* **-I/naif/cspice/include /naif/cspice/lib/cspice.a –lm**
	- **For C OS X:**
		- **\$ clang** *prgrm.c* **-I/naif/cspice/include /naif/cspice/lib/cspice.a –lm**
	- **For FORTRAN:**

**\$ gfortran** *prgrm.f* **/naif/toolkit/spicelib.a**

• **The default SPICE library names do not conform to the UNIX convention lib***name***.a. So you cannot use the conventional library path/name options –L and –l, e.g.**

**\$ gcc … -L/***path\_to\_libs***/ -l***name*

**unless you rename the SPICE library.**

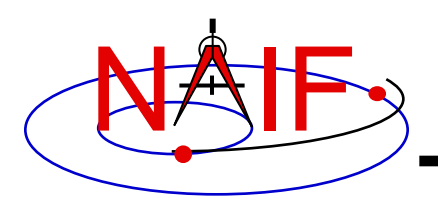

# **Windows: C compiler settings**

**Navigation and Ancillary Information Facility**

- **The standard installation of Microsoft Visual Studio may not update environment variables needed to use the C compiler (cl) from the standard DOS shell.**
	- **Visual Studio provides scripts to spawn a DOS shell with the needed environment. Find the scripts by navigating to the menu**

*Programs -> Visual Studio "version"*

**The script for a 64-bit C/C++ environment is:**

*VSversion x64 Native Tools Command Prompt*

**The script for a 64-bit ifort environment is:**

*VSversion x86 Native Tools Command Prompt*

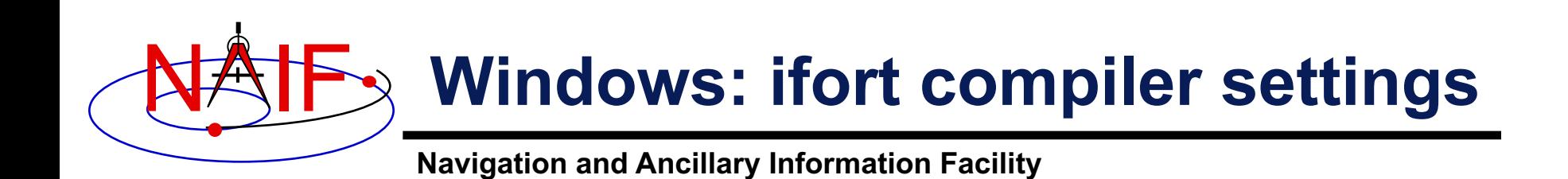

- **The standard installation of Intel ifort may not update environment variables needed to use the Fortran compiler (ifort) from the standard DOS shell.**
	- **Intel provides batch scripts to spawn DOS shell with the needed environment. Find the scripts by navigating to the menu**

*Programs -> Intel OneAPI*

**The script for a 32-bit ifort environment is:**

*Intel oneAPI command prompt for IA32 for Visual Studio*

**The script for a 64-bit ifort environment is:**

*Intel oneAPI command prompt for Intel 64 for Visual Studio*

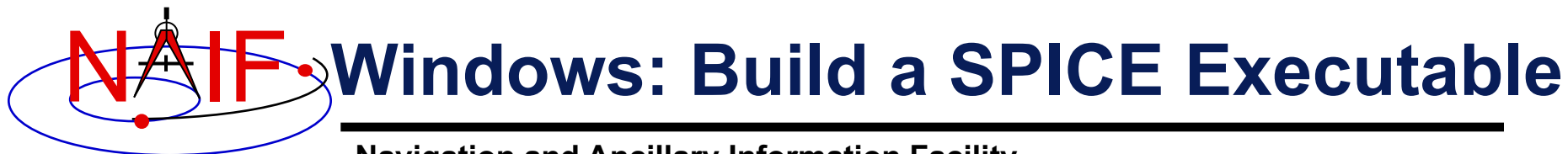

- **Assume the SPICE distribution is installed at:**
	- **C:\naif\cspice\ for C toolkits**

**C:\naif\toolkit\ for Fortran toolkits**

- **Compile and link an application, say** *program***, against the CSPICE or SPICELIB library.**
	- **For C toolkits:**

> **cl** *program.c* **-IC:\naif\cspice\include C:\naif\cspice\lib\cspice.lib**

– **For FORTRAN toolkits:**

> **ifort** *program.f* **C:\naif\toolkit\lib\SPICELIB.LIB**

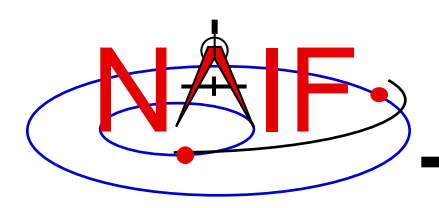

## **Icy: Register the Icy DLM to IDL (1)**

#### **Navigation and Ancillary Information Facility Required for** "**Icy**"

- **Unix and Windows**
	- **Use the IDL register command:**

**IDL> dlm\_register, '***\_path\_to\_directory\_containing\_icy.dlm\_***'**

**e.g.**

```
IDL > dlm_register, '/naif/icy/lib/icy.dlm'
```
- **Or, copy icy.dlm and icy.so (or icy.dll) to IDL's binary directory located at** *{The IDL install directory}*/bin/bin.*user\_architecture***, e.g.**
	- » **For Unix, X86 architecture**

**cp icy.dlm icy.so /Applications/exelis/idl/bin/bin.darwin.x86\_64/**

» **For Windows, X86 architecture**

**cp icy.dlm icy.dll C:\Program Files\Exelis\idl83\bin\bin.x86\_64\**

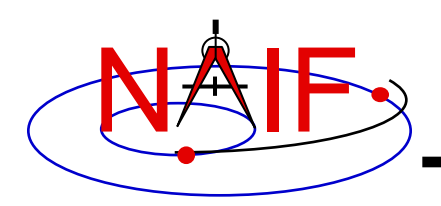

- **Unix specific:**
	- **Start the IDL application from a shell in the directory containing both icy.dlm and icy.so.**
	- **Append the path to your icy.dlm to the IDL\_DLM\_PATH environment variable to include the directory containing icy.dlm and icy.so, e.g.:**

**setenv IDL\_DLM\_PATH "<IDL\_DEFAULT>:\_path\_to\_directory\_containing\_icy.dlm\_"**

**Warning: do not invoke IDL from the Icy source directory,** *icy/src/icy***, nor register that directory, and do not append that directory to IDL\_DLM\_PATH. This directory contains an** "**icy.dlm**" **but not** "**icy.so.**"

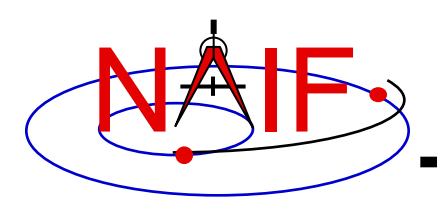

- **Windows specific:**
	- **Set environment variable IDL\_DLM\_PATH from the** *Advanced* **pane of the** *System* **Control Panel.**
- **Once registered as specified on earlier pages, confirm IDL recognizes and can access Icy.** 
	- **Using the help command:**

```
IDL> help, 'icy', /DL
**ICY - IDL/CSPICE interface from JPL/NAIF (not loaded)
```
- » **Appearance of the words** "**not loaded**" **might suggest something is wrong, but this is expected state until you execute an Icy command.**
- **Execute a trivial Icy command:**

```
IDL> print, cspice_icy('version')
% Loaded DLM: ICY.
Icy 1.4.20 25-DEC-2008 (EDW)
```
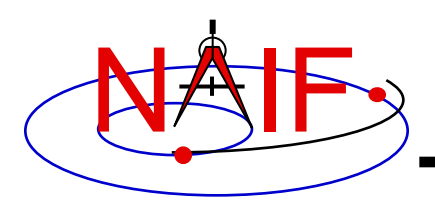

#### **Recommended for** "**Icy**"

- **Use the IDL IDE**'**s preferences panel to set the current working directory to the location where you will be developing your code.**
- **Optional: Place your dlm\_register command in a start up script. Specify the script using the IDL IDE**'**s preferences panel.**

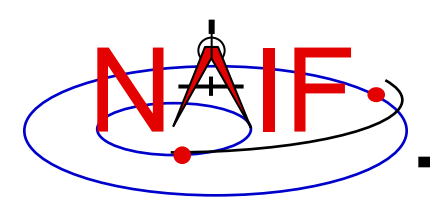

**Required for** "**Mice**"

- **Assume the Mice distribution is installed at**  $C:\n\$ **Windows, or** /naif/mice/ **on Unix/Linux. Use of Mice from Matlab requires the Mice source and library directories exist in the Matlab search path. The easiest way to update the Matlab path is with the** "**addpath**" **command.**
	- **On Windows:**

```
>> addpath('C:\naif\mice\lib')
>> addpath('C:\naif\mice\src\mice')
```
– **On Unix/Linux:**

```
>> addpath('/naif/mice/lib')
>> addpath('/naif/mice/src/mice')
```
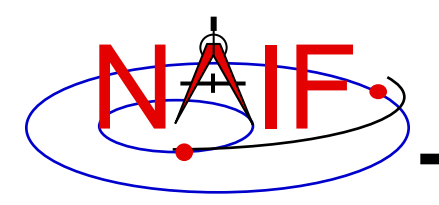

# **Backup**

- **Icy programming example**
- **Mice programming example**
- **References**
- **Matlab 2016a MEX Change**

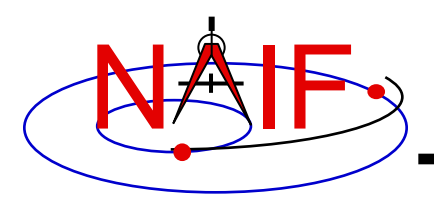

# **Simple Icy Example**

**Navigation and Ancillary Information Facility**

• **As an example of Icy use with vectorization, calculate and plot the trajectory in the J2000 inertial frame of the Cassini spacecraft from June 20, 2004 to December 1, 2005.**

```
;; Construct a meta kernel, "standard.tm", which will be used to load the needed
;; generic kernels: "naif0009.tls", "de421.bsp", and "pck0009.tpc".
;; Load the generic kernels using the meta kernel, and a Cassini spk.
cspice_furnsh, 'standard.tm' 
cspice furnsh, '/kernels/cassini/spk/030201AP_SK_SM546_T45.bsp'
;; Define the number of divisions of the time interval and the time interval.
STEP = 10000utc = [ 'Jun 20, 2004', 'Dec 1, 2005' ] 
cspice_str2et, utc, et 
times = dindgen(STEP) * (et[1]-et[0])/STEP + et[0]
cspice spkpos, 'Cassini', times, 'J2000', 'NONE', 'SATURN BARYCENTER', pos, ltime
;; Plot the resulting trajectory.
x = pos[0, *]y = pos[1, *]z = pos[2, *]iplot, x, y, z
cspice_kclear
```
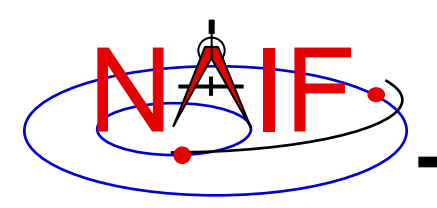

### **Graphic Output**

**Navigation and Ancillary Information Facility**

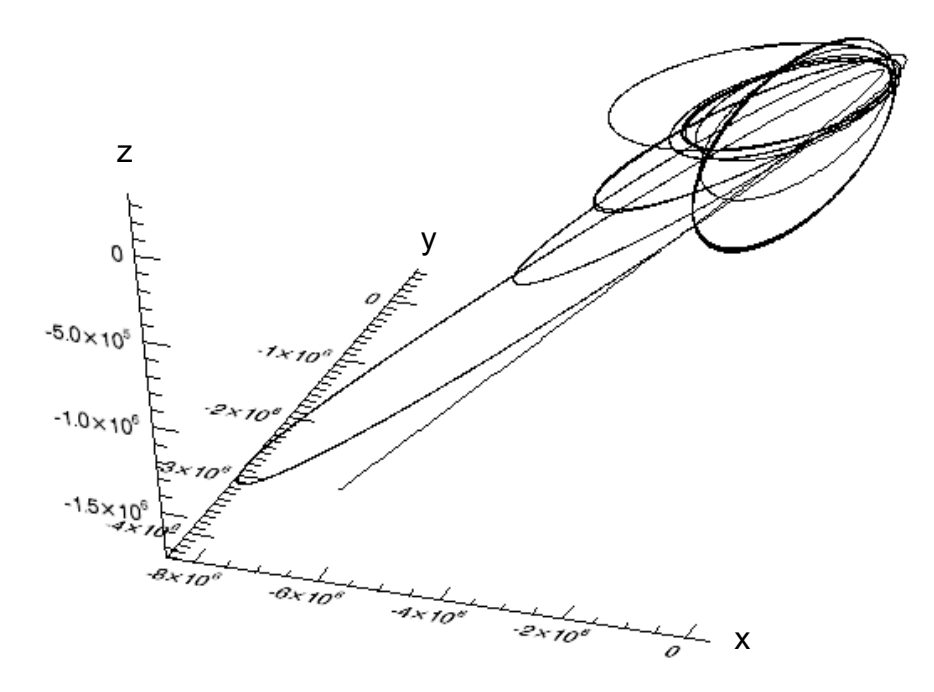

**Trajectory of the Cassini vehicle in the J2000 frame, for June 20, 2004 to Dec 1, 2005**

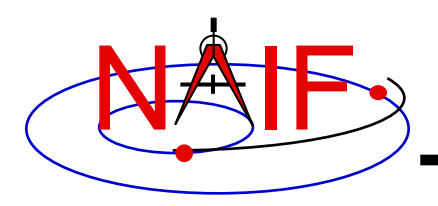

## **Simple Mice Example**

**Navigation and Ancillary Information Facility**

• **As an example of Mice use with vectorization, calculate and plot the trajectory in the J2000 inertial frame of the Cassini spacecraft from June 20, 2004 to December 1, 2005**

```
% Construct a meta kernel, "standard.tm", which will be used to load the needed
% generic kernels: "naif0009.tls", "de421.bsp", and "pck0009.tpc".
% Load the generic kernels using the meta kernel, and a Cassini spk.
cspice furnsh( { 'standard.tm', '/kernels/cassini/spk/030201AP_SK_SM546_T45.bsp'} )
% Define the number of divisions of the time interval and the time interval.
STEP = 1000;et = cspice str2et( {'Jun 20, 2004', 'Dec 1, 2005'} );
times = (0:STEP-1) * (et(2) - et(1)) /STEP + et(1);[pos, ltime]= cspice spkpos( 'Cassini', times, 'J2000', 'NONE', 'SATURN BARYCENTER' );
% Plot the resulting trajectory.
x = pos(1, :);y = pos(2, :);z = pos(3, :);plot3(x,y,z)cspice_kclear
```
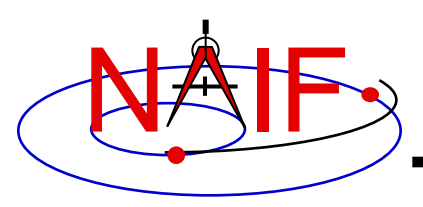

## **Graphic Output**

**Navigation and Ancillary Information Facility**

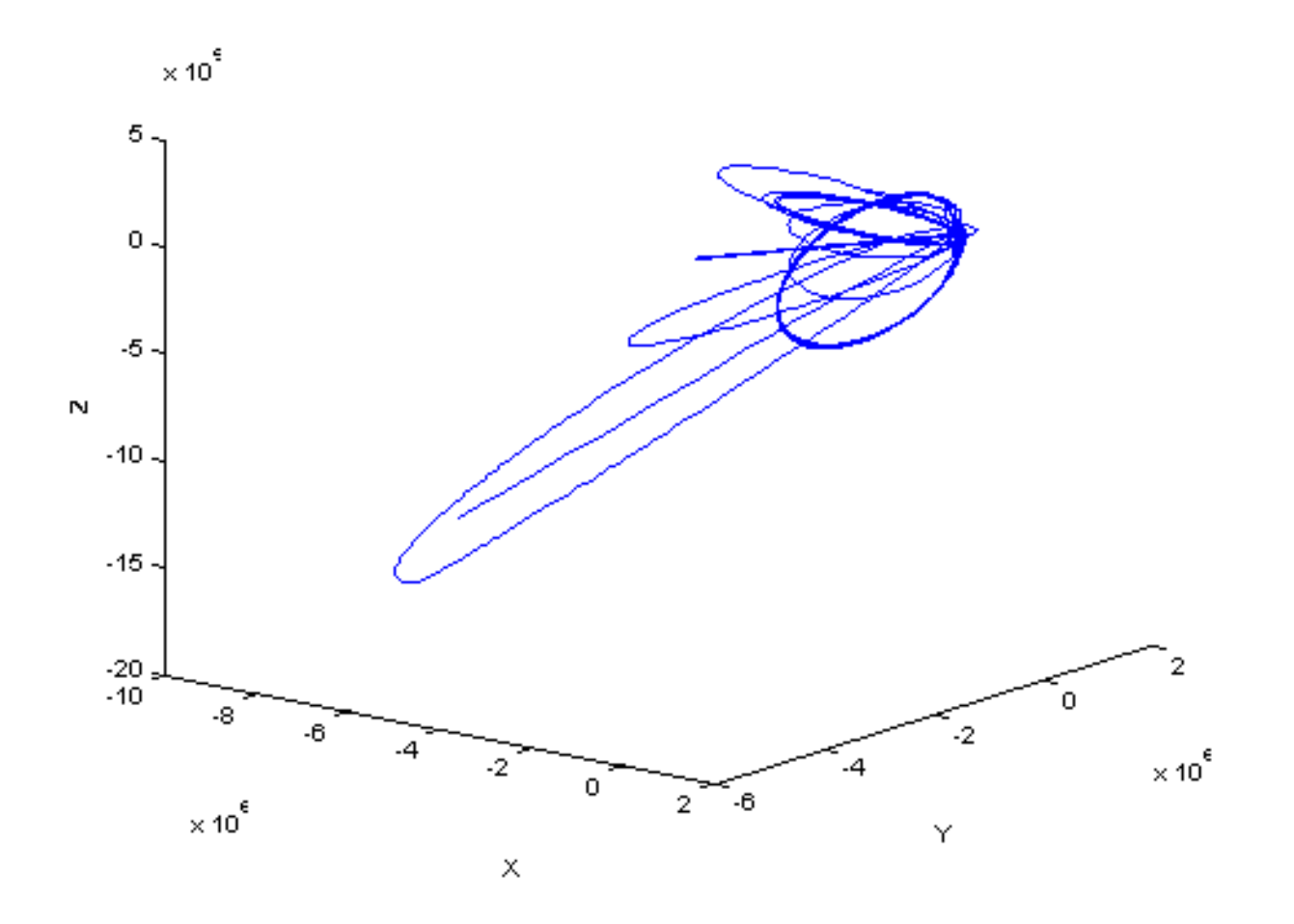

**Trajectory of the Cassini vehicle in the J2000 frame, for June 20, 2004 to Dec 1, 2005**

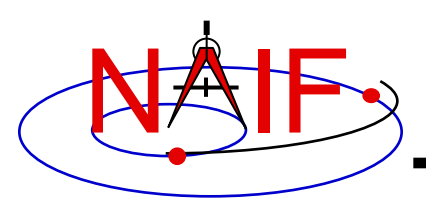

- **NAIF documents providing more information concerning SPICE programing:**
	- "**icy.req,**" **Icy Required Reading**
		- » **icy/doc/icy.req**
		- » **icy/doc/html/req/icy.html**
	- "**mice.req,**" **Mice Required Reading**
		- » **mice/doc/mice.req**
		- » **mice/doc/html/req/mice.html**
	- **"cspice.req," CSPICE Required Reading**
		- » **cspice/doc/cspice.req**
		- » **cspice/doc/html/req/cspice.html**
	- "**Introduction to the Family of SPICE Toolkits**" **tutorial**

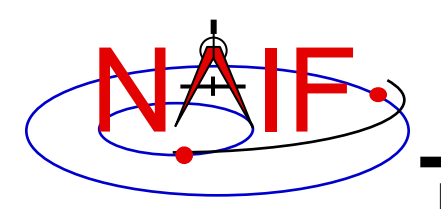

- **Mathworks changed the operation of the MEX utility in the Matlab 2016a. Use of the mkprodct.csh/mkprodct.bat build script included with SPICE Toolkit N0066 or earlier will fail to build Mice against 2016a or later. The N0067 Toolkits include a modified version of the build scripts.**
- **Most Mice users should \*NOT\* rebuild the Mice Toolkit.**